# Visual Studio 2012

Выполнила: Костышина Юлия Гр. 361

# **Visual Studio**

## **X** Visual Studio

#### Ultimate 2012 RC

#### Optional features to install:

- **Blend for Visual Studio**
- $\checkmark$  Microsoft Foundation Classes for  $C_{++}$
- √ Microsoft Office Developer Tools
- Microsoft SharePoint Developer Tools
- Silverlight Development Kits
- V Visual Studio LightSwitch
- V Web Developer Tools

Установка:

Один из первых компонент, с которым мы знакомимся практически в каждом продукте это установщик. Также были добавлены значительные изменения, улучшающие общий процесс установки. Многие из вас уже видели новый интерфейс инсталлятора в beta, в 12 версии время установки продукта снижено на 20%! Так же у нас появилась возможность выбора компонент.

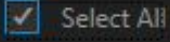

**Reset Defaults** 

 $\times$ 

## **Производительность:**

**Между beta и RC версией была проделана большая работа по улучшению производительности, которая покрывала практически все аспекты продукта. Были добавленны улучшения в работу с компилятором, загрузкой документов, дизайнером, увеличина**

|производительн **отладчика и Test Lab Manager, редактора кода при работе с большими C++ файлами.**

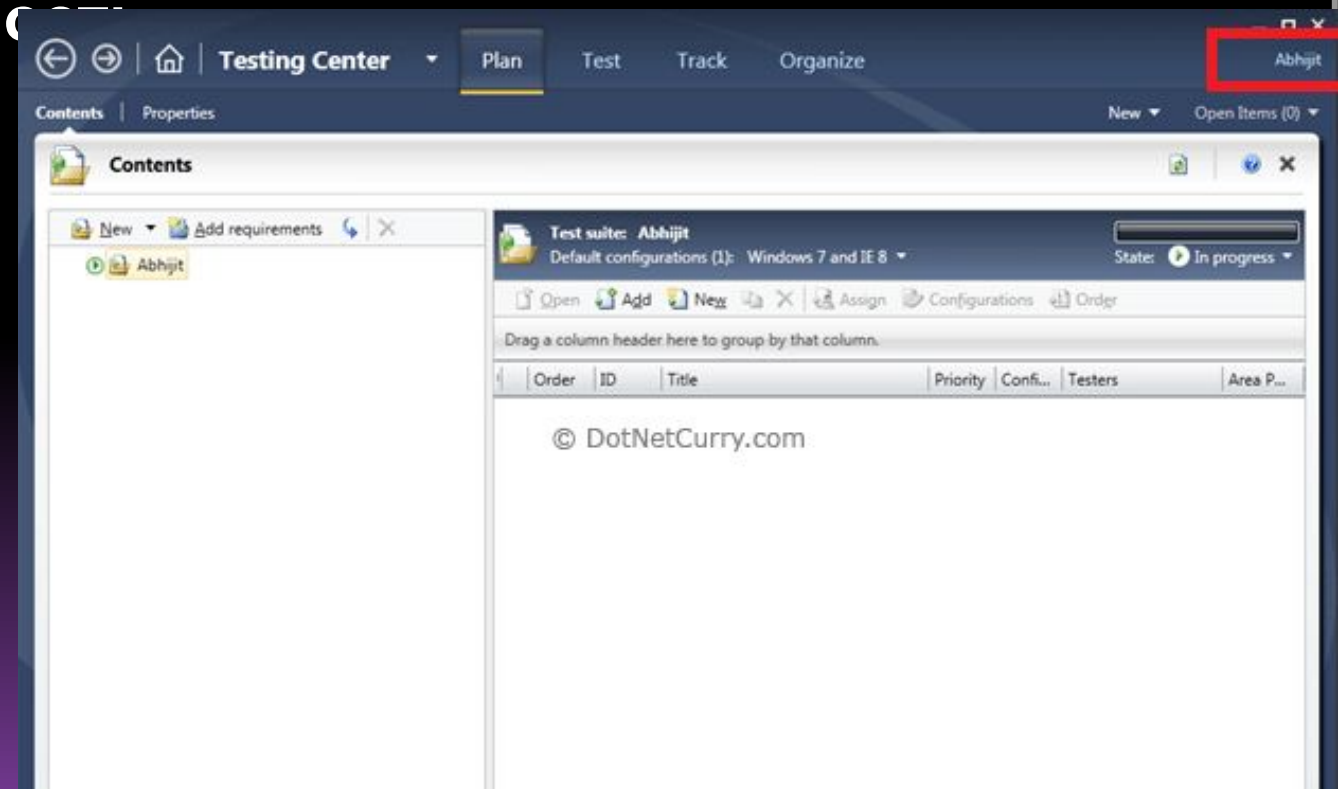

Интерфейс: RC включает **Несколько** улучшений связанных с общим интерфейсом продукта, и базируется на **ОТЗЫВАХ** которые разработчики тщательно анализировал и после выхода beta версии.

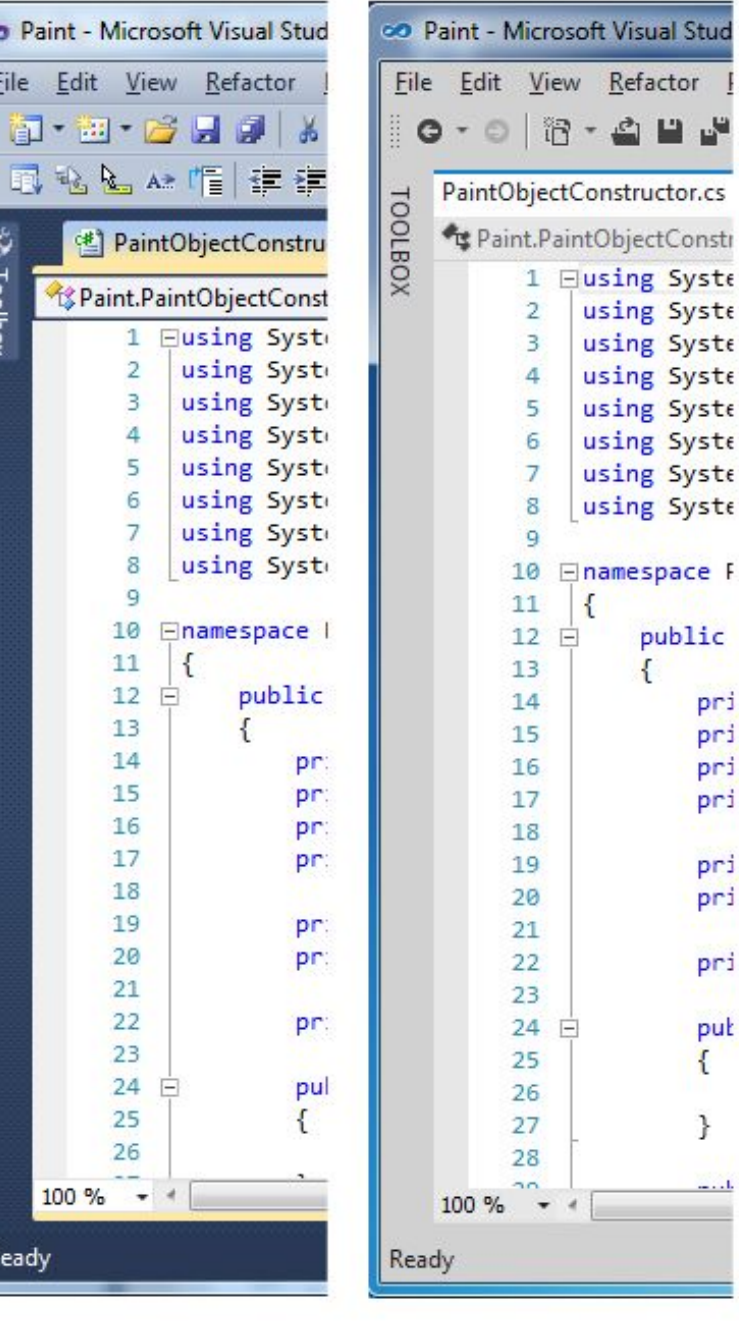

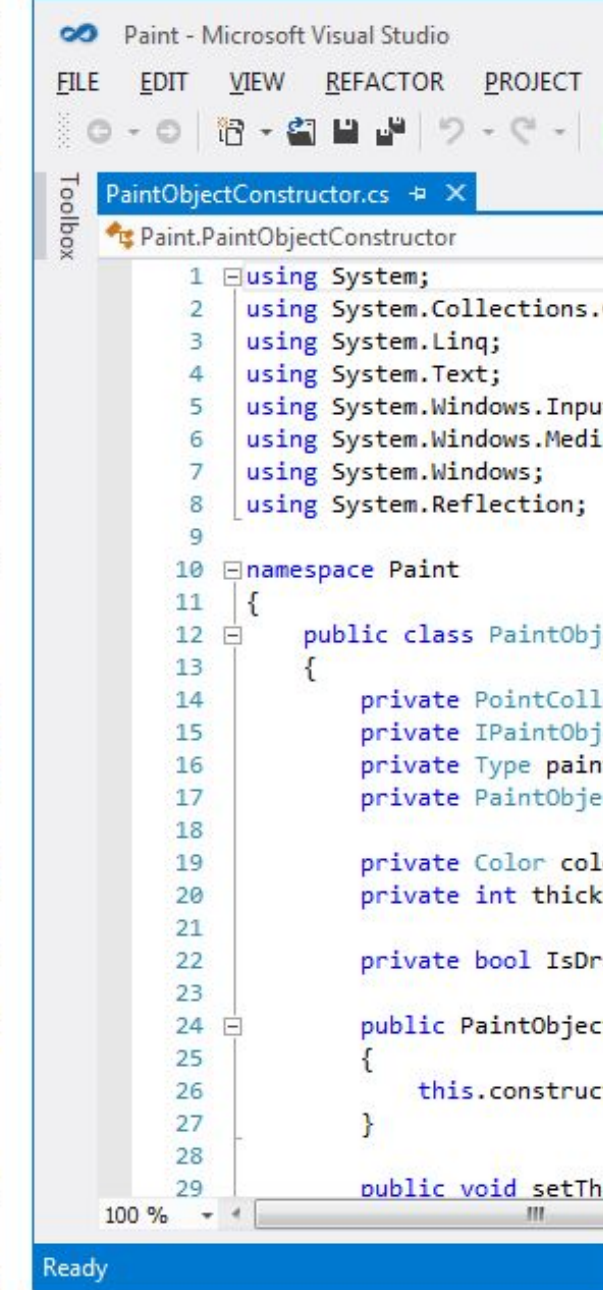

**VS 2010** 

**BETA** 

Refactor

Constructor.cs

using Syste using Syste using Syste

**using Syste** using Syste

using Syste **using Syste** 

public

pri pri pri

pri

pri pri

pri

put ſ

€

### **IDE:**

Было обнаружено что панель инструментов Solution Explorer перегружена, поэтому были удалены несколько команд которые уже находятся в контексте IDE (контекстные меню, клавиатурные сокращения, меню) и не влияли на представление solution или иерархию проектов.

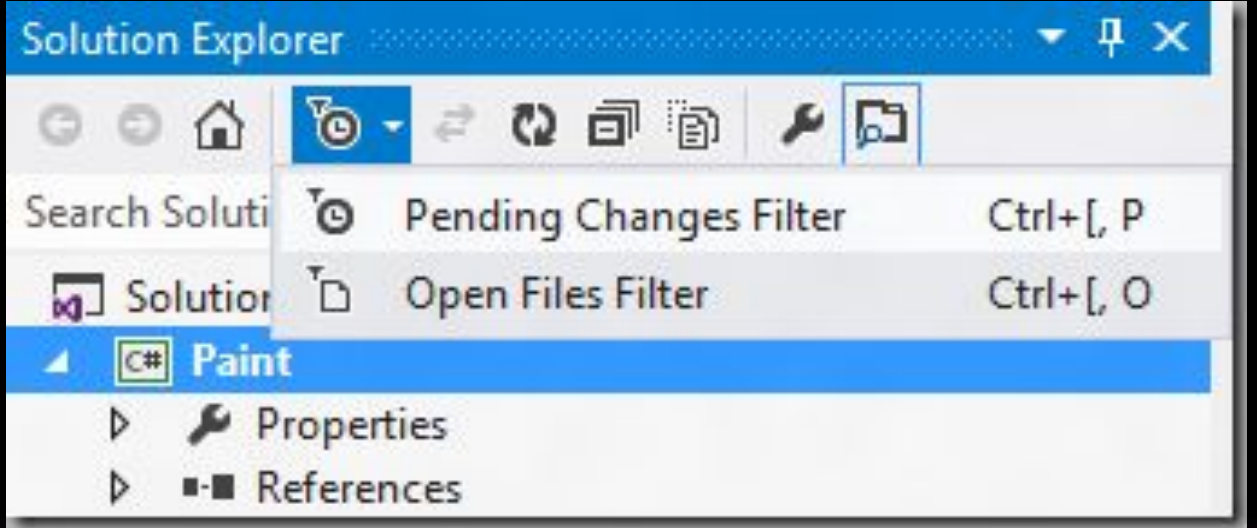

Теперь будет возможность ограничить Solution Explorer показом только тех файлов с которыми вы работаете. Новые опции фильтрации включают режим Pending Changes и Open Files.

#### **Приложения в стиле Metro использующие XAMAML** редактор для Visual Studio и Blend был расширен в RC новыми функциями. Теперь вы можете редактировать исходный код и видеть предварительные результаты в окне preview для разных состояний, таких как, Filled, Snapped.

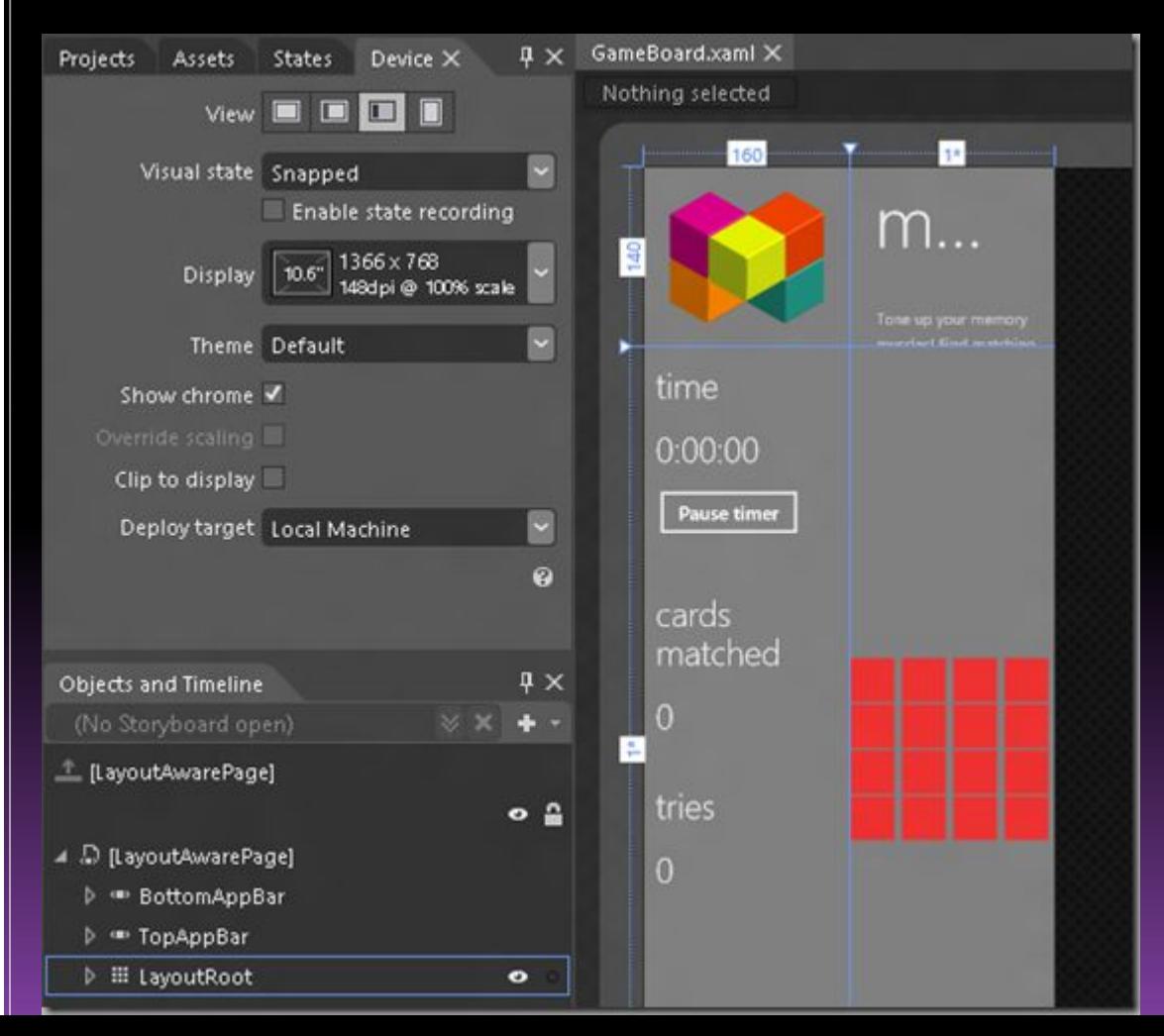

Эта возможность доступна через опцию Device panel, которая включает необходимый режим если меняется визуальное представление. Здесь приведен пример состояния **Snapped** 

 Добавление тем анимаций из библиотеки, сопоставленное с состояниями вашего приложения теперь возможно с помощью дизайнера состояний Blend. Библиотека анимаций включает в себя множество вариантов и использует богатые возможности платформы Windows . Выберите необходимое состояние для вашего представления в панели States, затем объект Storyboard и в свойствах можно будет ознакомиться и

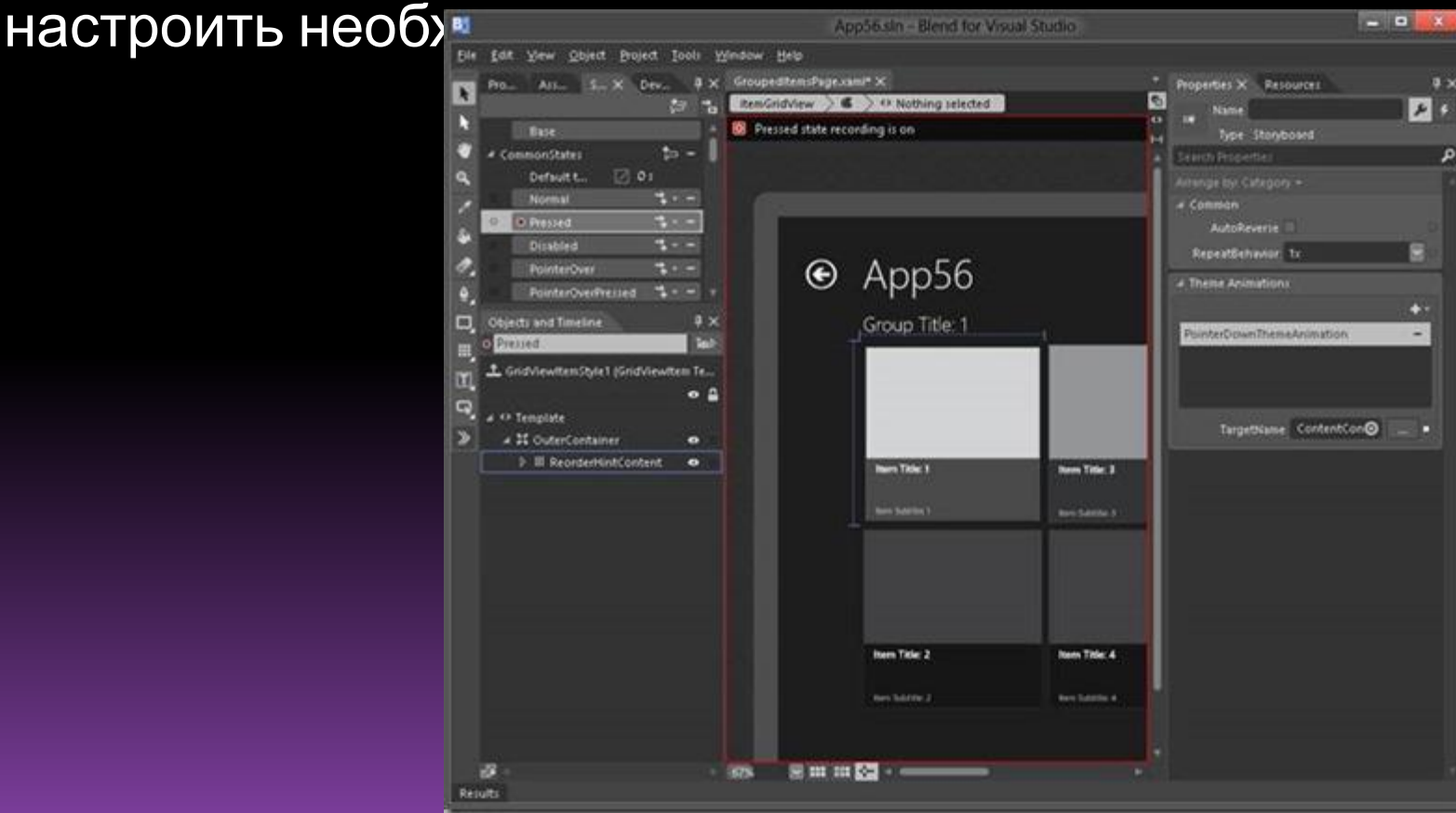

## **Приложения в стиле Metro с использованием JavaScript**

 **Blend был расширен новыми возможностями которые облегчают работу с каскадными таблицами стилей. Например в режиме Winning Rul «Arrange by:source» в панели свойств CSS вы можете с легкостью найти какие элементы на текущий момент являются активными и откуда они пришли.**

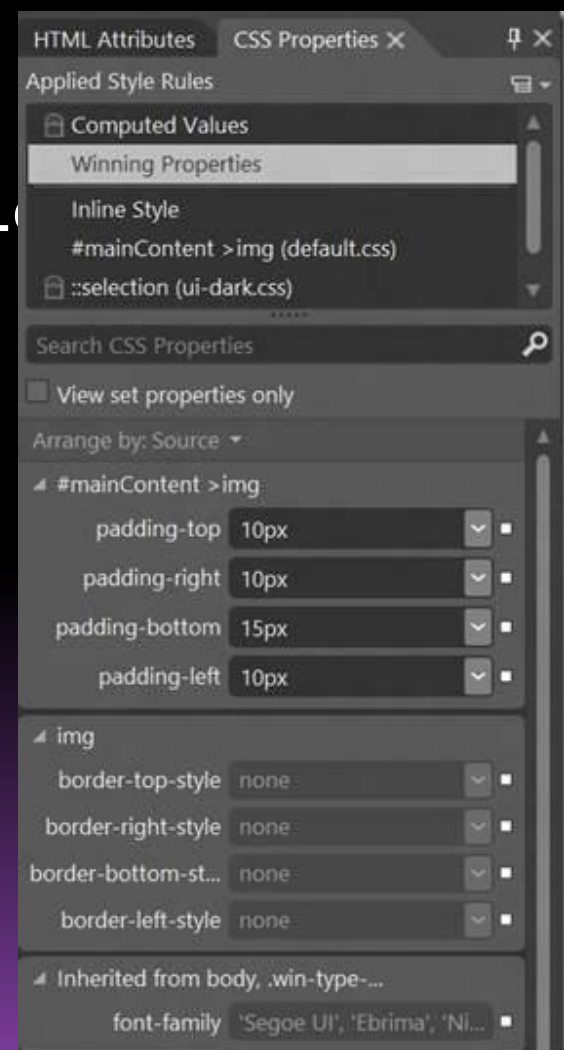

Также были добавлены возможности по редактированию градиентов и двухмерных трансформаций:  $- 8 \nabla 0$ **HTML Attributes** 

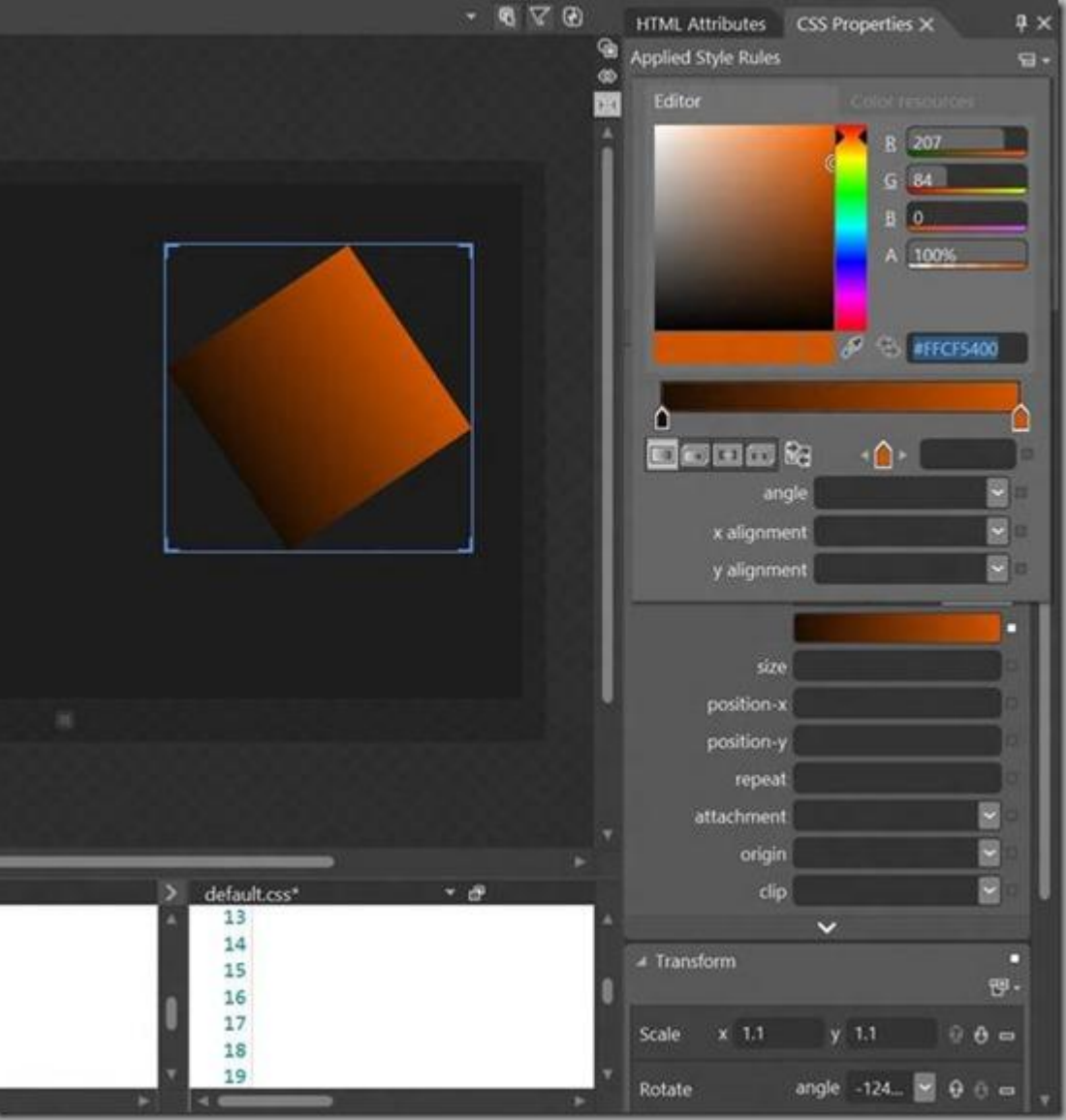

И наконец, была проделана большая работа по улучшению рефакторинга и общему удобству. Например, теперь с помощью контекстного меню вы можете быстро

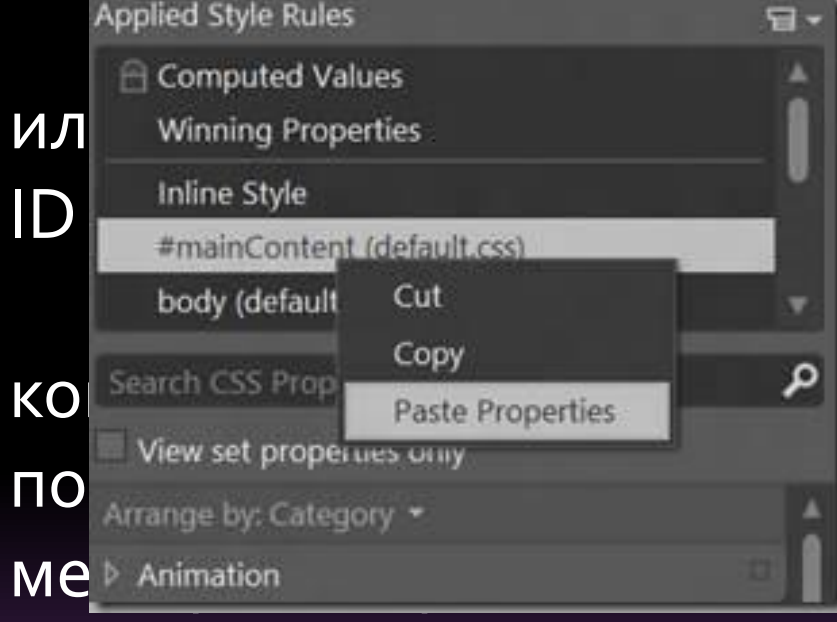

МЕНА КЛАССОВ СSS правила для element hame. Также теперь у вырезать, вставлять CSS свойства в ет перемещение CSS свойств

#### **Средства для Веб разработчиков:**

Если вы занимаетесь веб-разработкой, вы обязательно отметите для себя те

нововведения которые включены в RC. В первую очередь это изменения в шаблонах. Шаблон MVC4 Empty Template теперь действительно стал «пустым» (старый шаблон теперь называется Basic). Так же улучшена производительность создания новых проектов.

В IDE добавлены переключатели режима запуска вебприложения с поддержкой НЕСКОЛЬКИХ браузеров: **DEBUG TEAM** SOL

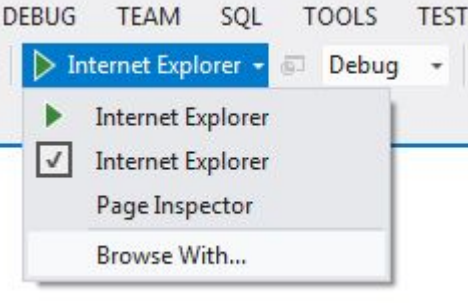

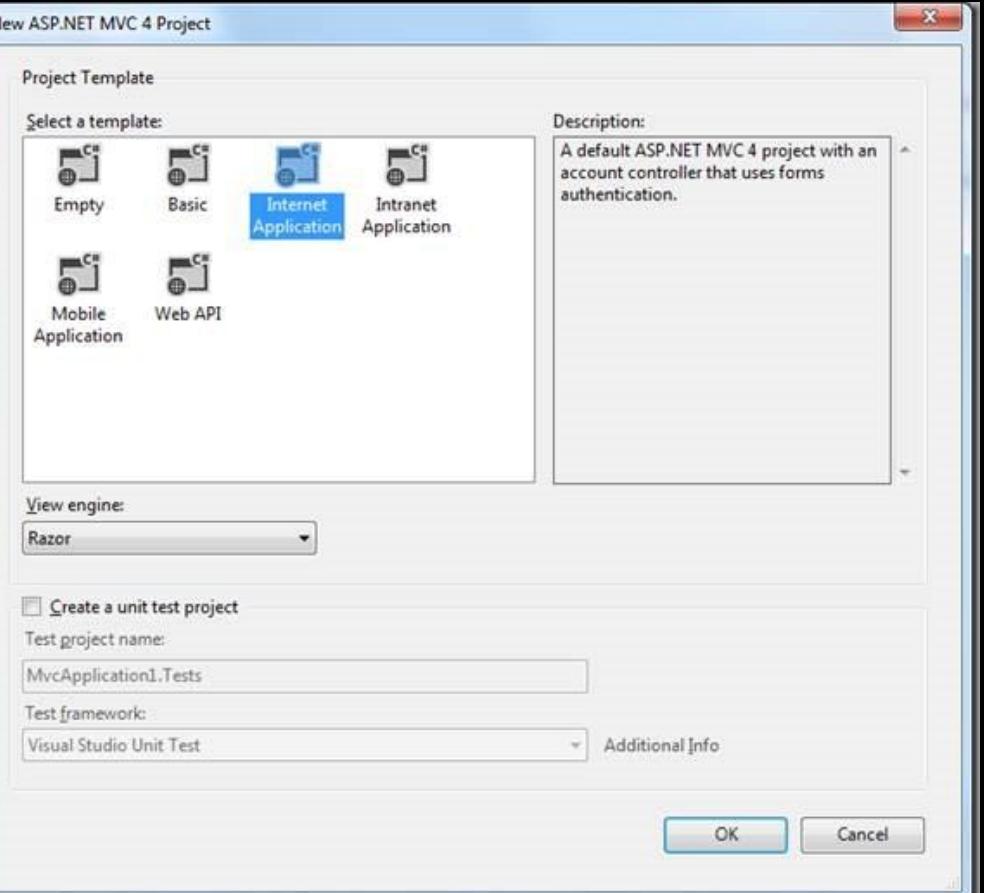

## Средства для архитекторов

В RС включены новые возможности по анализу структуры приложения и взаимосвязи между компонентами. Теперь вы можете использовать контекстные команды или выбирать интересующие вас элементы кода на графе зависимостей для поиска, например, всех типов унаследованных напрямую

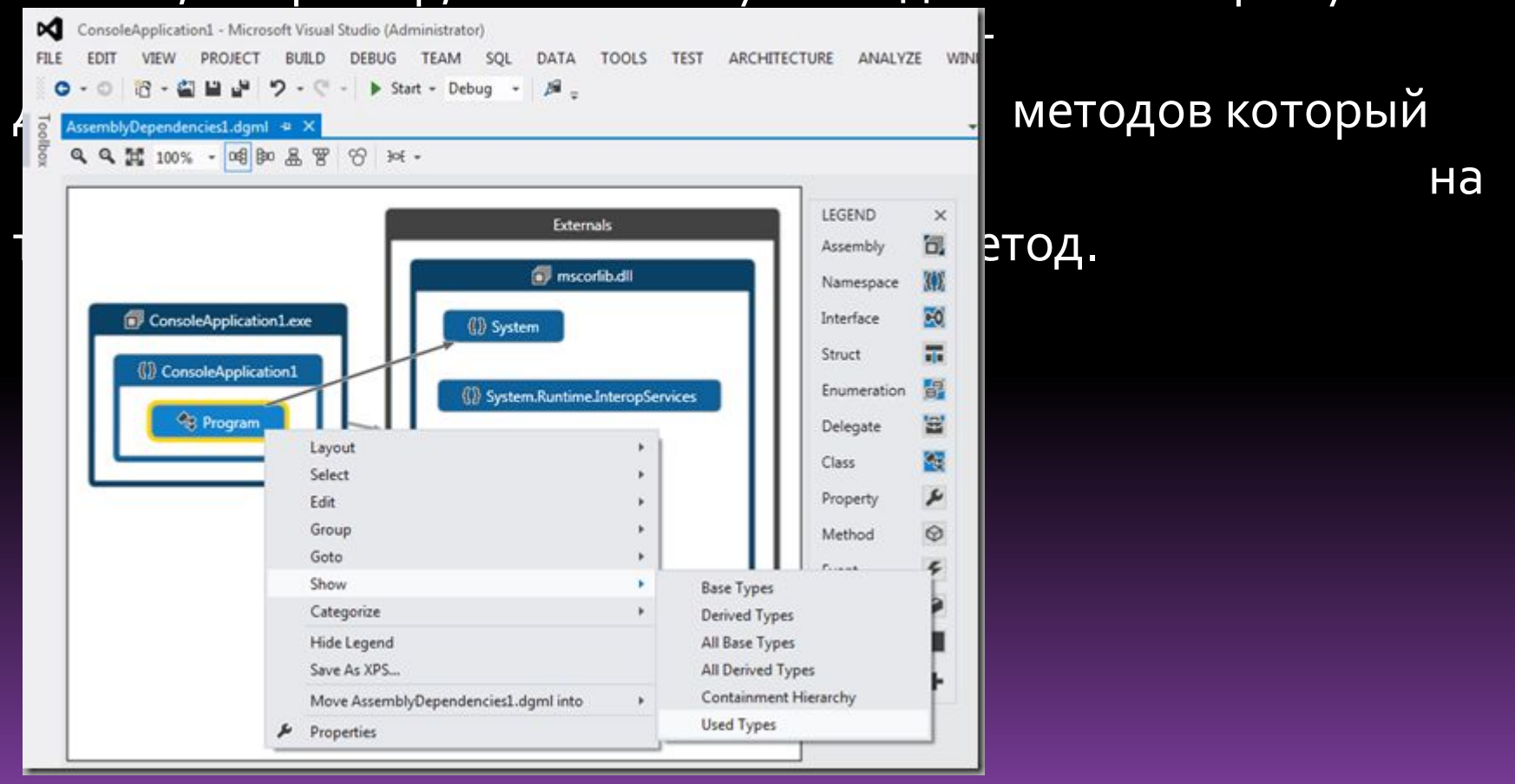

Если коснуться интерфейса то теперь возможно включение режима различных представлений для интересующих компонент включая компактный «List View» режим:

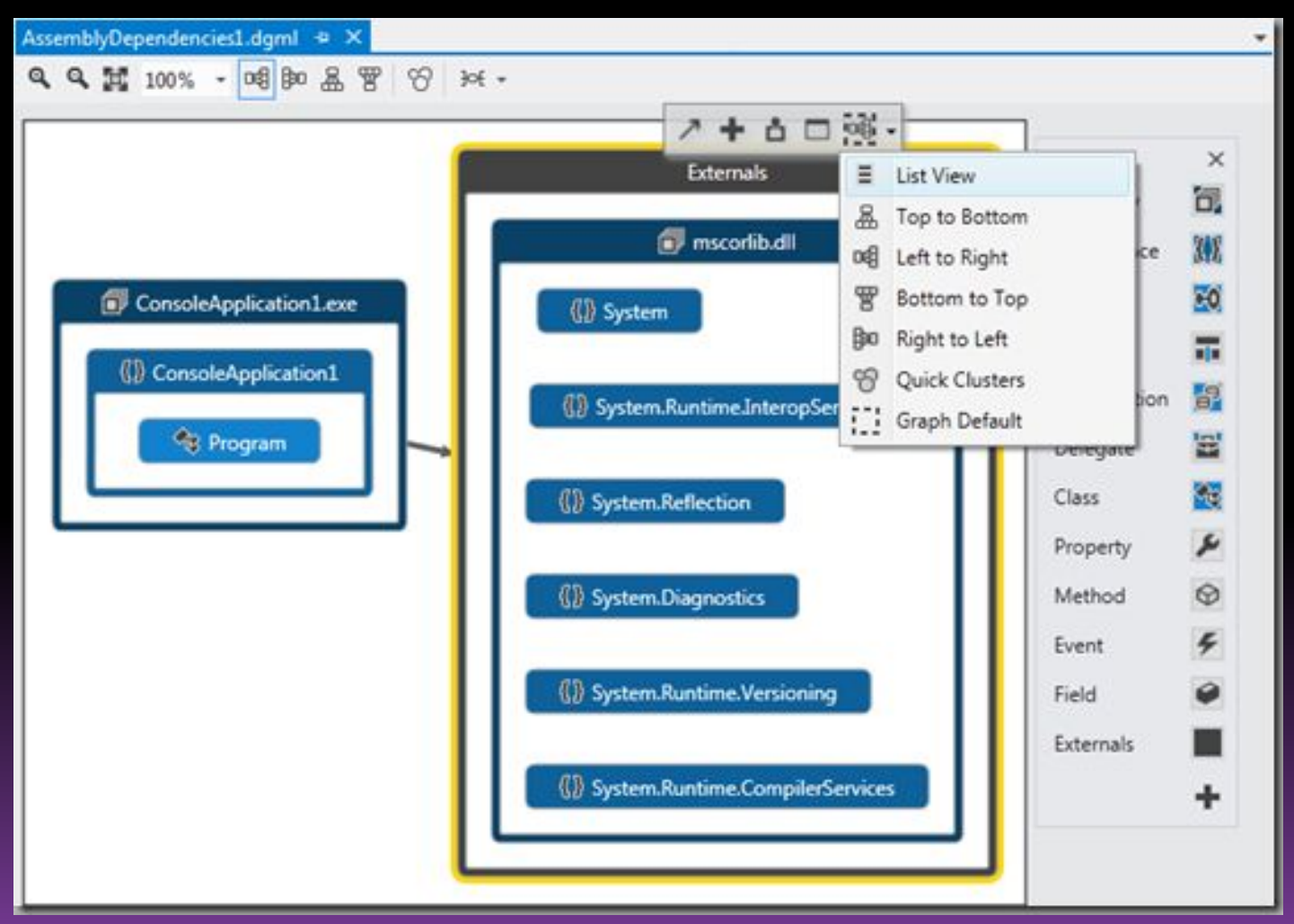

## Спасибо за внимание

 $\hat{C}$